# DO YOU HATE 8?

# DISPLAY THE CLASSIC START MENU IN WINDOWS 8/8.1

# WITH CLASSIC SHELL

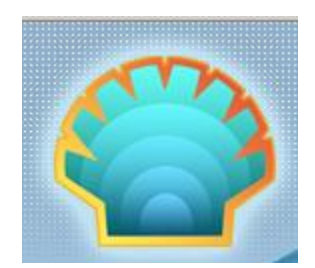

If you are now using the Windows 8 operating systems and you miss the Start button and Start Menu you had on Windows XP and Windows 7, you might want to try the *free* Classic Shell. It doesn't replace your Windows 8 operating system, it simply allows you to use features that were available in old-school versions of Windows.

- 1. Typ[e http://www.classicshell.net/](http://www.classicshell.net/) in the address bar of the browser.
- 2. At the Classic Shell home page, click the Download Now button.

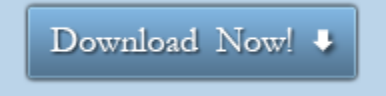

- 3. Click Save File to save the ClassicShellSetup……exe file on the Desktop.
- 4. Click Run. You may have to restart your computer for the changes to take effect.
- 5. If you agree to the terms, select Agree.
- 6. Click the Next button through the configuration questions. These settings can be changed later.

## **Accessing the Windows 7-Style Desktop**

Once you complete the installation process, you should immediately see the Classic Start Menu.

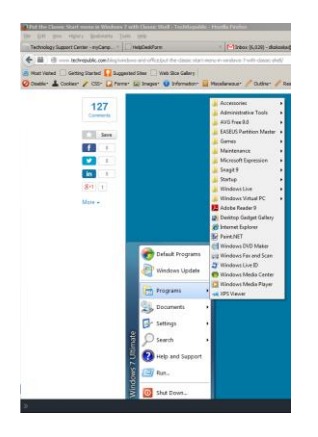

#### **Making Changes to the Classic Shell Start Menu**

- 1. Click the Start button (this may look like a seashell).
- 2. Select Programs | Classic Shell and select Start Menu Settings.
- 3. Click the Start Menu Style tab and make the desired changes. You probably won't need to restart your computer for these changes to take effect, but it wouldn't hurt.

### **Returning to the Windows 8 Start Screen (just in case)**

- 1. Press Win-Shift.
- 2. Press Win-c to access the Charms bar on the right side of the screen and click the Start icon.